# **项目三 Vue指令**

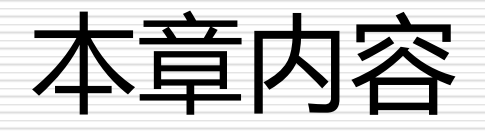

□ 3.1 Vue指令概述 3.2 基本指令 3.3 条件渲染 3.4 列表渲染 3.5 自定义指令

# 3.1 Vue指令概述

 3.1.1 指令 ■ 3.1.2 参数 3.1.3 指令修饰符

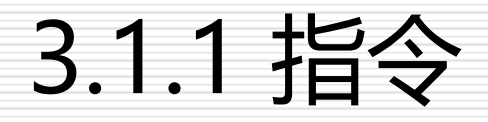

### 口定义

- 指令是带有 v- 前缀的特殊属性
- ◼ 指令用于在表达式的值改变时,将某些行为应用到 DOM 上。
- 作用: 当表达式的值改变时, 将其产生的连带影响, 响应式的作用于 DOM。

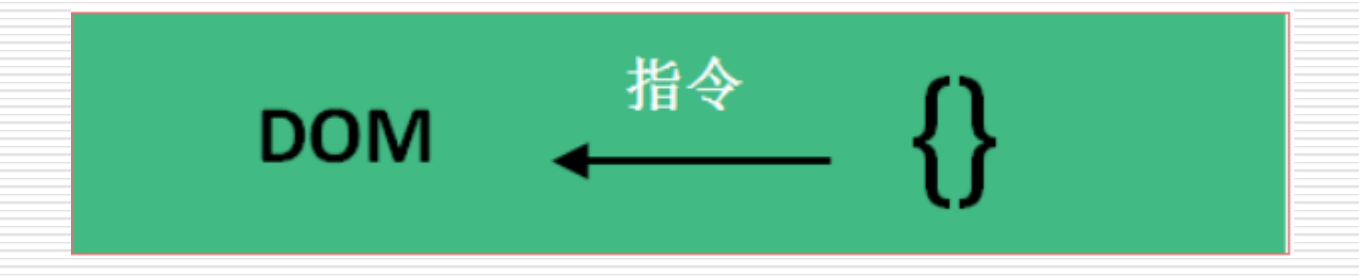

例3.1 指令示例

```
<div id="app">
  <p v-if="seen">现在你看到我了</p>
  <template v-if="ok">
   <h1>学习使人进步</h1> 
  </template>
\langlediv>
<script>
new Vue({
    el: '#app',
    data: {
     seen: true,
     ok: true
    }
})
</script>
```
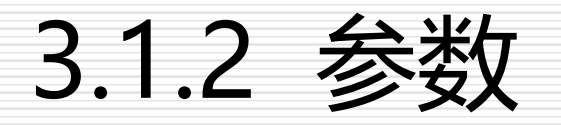

参数在指令后以冒号指明。例如, v-bind 指令被用来 响应地更新 HTML 属性:

□ 例3.2 指令参数示例

```
<div id="app">
  <pre><a v-bind:href= "url" >四川托普学院</a></pre>
\langlediv>
<script>
new Vue({
    el: '#app',
     data: {
       url: 'http://www.scetop.com'
     }
})
</script>
```
## 3.1.3 指令修饰符

### 口定义

**□** 指令的修饰符使用"."指明的特殊后缀,表示指令应 该以特殊的方式绑定

### 口 常见修饰符

- □ .prevent 修饰符会阻止当前事件的默认行为
- **□** .stop 修饰符将阻止事件向上冒泡

### 例3.3 指令修饰符示例

```
<div id='app' class="row">
     <h2>v-on.prevent</h2>
     <form @submit.prevent="form_submit" 
action="http://www.baidu.com/index.html">
       <br />button type="submit">Submit</button>
     </form>
     \langlehr />
  \langlediv\rangle<script>
    var vm = new Vue({}el: "#app",
       methods: {
          form submit: function () {
            alert("form submit!");
          }
       }
     });
  </script>
```
## 3.2 Vue基本指令

- $\Box$  3.2.1 v-cloak
- $\Box$  3.2.2 v-once
- 3.2.3 v-text与v-html
- $\Box$  3.2.4 v-bind
- $\Box$  3.2.5 v-on

### 3.2.1 v-cloak

 在使用Vue的过程中,当引入了vue.js这个文件之后,浏览器的内存中就存 在了一个Vue对象,我们可以通过构造函数的方式创建出一个Vue的对象 实例,后面就可以对这个实例进行操作。

 如果在这个过程中,对于vue.js的引用因为某些原因没有加载完成,此时 ,未编译的Mustache标签就无法正常显示。例如,在下面的例子中,我 们模拟将网页加载速度变慢,此时就可以看见,页面最先开始会显示出插 值表达式,只有vue.js加载完成后,才会渲染成正确的数据。

例3.4 v-cloak示例

```
<div id="app" >
  <p>{{message}}</p>
\langlediv>
<script src="https://cdn.jsdelivr.net/npm/vue"></script>
<script>
  new Vue({
     el: '#app',
     data: {
       message: 'hello world!'
     }
  });
</script>
```
例3.4 v-cloak示例

 在浏览器运行可发现,vue.js加载完成后, 才会渲染成正确的数据,文件还没加载完时 ,在页面上会显示{{message}}的字样,直 到Vue创建实例、编译模板时,DOM才会 被替换,这个过程屏幕是有闪动的。

□ 解决问题:

 $\Box$ 

<style> [v-cloak]{ display: none; }

</style>

<!-- 注:使用 v-cloak 能够解 决 插值表达式闪烁的问题 -->

### 3.2.2 v-once

□ v-once指令只渲染元素和组件一次, 随后的渲染, 使 用了此指令的元素、组件及其所有的子节点,都会当 作静态内容并跳过,这可以用于优化更新性能。

## 例3.5 v-once示例

```
<div id="app">
    <p >未加v-once:{{msg}}</p>
    <p v-once>原始值:{{msg}}</p>
    <p>改变后的值:{{msg}}</p>
    p > <input type="text" v-model = "msg" name=""> </p>
  \langlediv>
  <script>
    new Vue({
      el: '#app',
      data: {
        msg : "hello"
      }
    })
  </script>
                                    执行一次性地插值,当数据
                                    改变时,插值处的内容不会
                                    更新。
```
### 3.2.3 v-text

#### v-text: 设置标签的文本值(textContent) 例3.6 v-text示例

```
<div id="app">
    <h2 v-text="message+'!'">学校</h2>
    <h2 v-text="address+'!'">地址</h2>
    <h2>{{ message +'!'}}高新西区</h2>
  \langlediv>
  <script>
    var app = new Vue({}el:"#app",
      data:{
        message:"四川托普信息技术职业学院",
        address:"四川省成都市高新区西区大道2000号"
      }
    })
  </script>
```
3.2.3 v-text

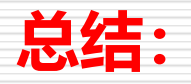

### □◆ v-text指令的作用是:设置标签的内容(textContent) □默认写法会替换全部内容,使用插值表达式{{}}可以替换 指定内容

□ 内部支持写表达式

```
3.2.4 v-html
```
#### v-html: 设置标签的innerHTML 例3.7 v-html示例

```
<div id='app'>
     {{ msg }} </h1>
    <h2 v-text='msg'></h2>
    <div v-html='htmlMsg'></div>
 \langlediv\rangle<script>
    // v-html既能插入值 又能插入标签 innerHTML
   new Vue({
      el:'#app',
      data:{
        msg:"插入标签",
        htmlMsg:'<h3>v-html指令应用</h3>'
      }
   })
 </script>
```
## v-text与v-html的区别

- v-html :
- v-text与v-html指令都可以更新页面元素的内容,不同的是, v-text会将数据以**字符串文本**的形式更新,而v-html则是将数 据以**HTML标签**的形式更新。
- 在更新数据上,我们也可以使用插值表达式进行更新数据,不 同于v-text、v-html指令,**插值表达式只会更新原本占位插值 所在的数据内容,而v-text、v-html指令则会替换掉整个的 内容。**

### 3.2.4 v-html

#### **总结**

- v-html指令的作用是:设置元素的innerHTML
- □ 内容中有html结构会被解析为标签
- v-text指令无论内容是什么,只会解析为文本
- □ 解析文本使用v-text,需要解析html结构使用v-html

### 3.2.5 v-on

- □ v-on 为元素绑定事件
- v-on 指令用于绑定 HTML的单击事件用 v-on:click 缩写
	- 为 @click。

### 3.2.5 v -on

例3.8 v -on示例

```
<div id="app">
    <!-- 'greet' 是在下面定义的方法名 --
>
    <br />
station v-on:click="greet">Greet</button>
 \langlediv\rangle<script>
    var app
= new Vue({
      el: '#app',
       data:
{
         name: 'Vue.js'
      },
       methods:
{
         greet: function ()
{
            alert(this.name
+ '的方法被调用了!');
         }
       }
    })
  </script>
```
### 3.2.5 v-on

- □ 总结
	- **□** v-on指令的作用是:为元素绑定事件
	- 事件名不需要写on
	- □ 指令可以简写为@
	- □ 绑定的方法定义在methods属性中
	- □ 方法内部通过this关键字可以访问定义在data中数据

□ v-bind可以用来在标签上绑定标签的属性(例如: img的src、title属性等等)和样式(可以用style的 形式进行内联样式的绑定,也可以通过指定 class 的形式指定样式)。同时,对于绑定的内容,是做 为一个JavaScript变量,因此,可以对该内容进行 编写合法的JavaScript表达式。

### v-bind 指令属性 □ Vue 指令以 v-前缀开始, 数据绑定的指令 vbind:属性名

### 基本语法 **v-bind:属性名=表达式**

### □ 例3.9 v-bind示例:

```
<h1>绑定标签的指定属性,采用表达式方式</h1>
  \langle div id="app-2"><span v-bind:title="message">百度</span>
    <a v-bind:href="url">点击跳转</a>
  \langle /div ><script>
    var app = new Vue({
      el: '#app-2',
      data: {
         message: ' 页面加载于 ' + new Date(),
        url: 'http://www.baidu.com/'
      }
    })
  </script>
```
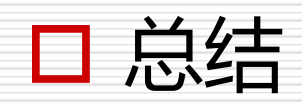

#### ◆ 完整写法是 v-bind:属性名

- ◆ 简写的话可以直接省略v-bind,只保留:属性名
- ◆ 需要动态的增删class建议使用对象的方式

## 3.2.7 v-bind绑定HTML样式

### 数组语法

■ Vue中提供了使用数组进行绑定样式的方式 ,可以直接在数组中写上样式的类名。 ■ 注意: 如果不使用单引号包裹类名, 其实代

表的还是一个变量的名称,会出现错误信息

## 例3.10 class数组语法

```
<style>
     .static{
       color: white; }
     .style1{
       background: #4f43ff;
     }
     .style2{
       width: 200px; 
       height: 100px; 
     }
  </style>
```

```
<div id="app">
  <div class="static" v-bind:class="['style1','style2']">
       {{message}}
  \langle /div >\langle div ><script>
  new Vue({
     el: '#app',
     data:{
       message:"数组语法"
     }
  })
</script>
```
## 3.2.7 v-bind绑定HTML样式

### 对象语法

◼ 在Vue中也可以直接使用对象的形式来设置样 式。对象的属性为样式的类名,value则为 true或者false,当值为true时显示样式。 由于对象的属性可以带引号,也可不带引号 ,所以属性就按照自己的习惯写法就可以了

## 例3.11 class对象语法

```
<style>
     .static{ color: white; }
     .style1{ background: #4f43ff;}
     .style2{ width: 200px; height: 100px; }
  </style>
<div id="app">
  <div class="static" v-bind:class="classObject">
       {{message}}
  </div>
\langlediv\rangle<script>
  new Vue({
    el: '#app',
     data: {
       message:'对象语法',
       boole1: true,
       boole2: true
     },
     computed: {
       classObject: function () {
          return {
             style1:this.boole1,
             'style2':this.boole2
          }
        }
     }
  })
</script>
```
## 3.2.8 v-bind绑定内联样式

### 内联样式是将CSS样式编写到元素的style属性中。

### 数组语法

■ v-bind:style的数组语法可以将多个样式对象应用到同 一个元素上,样式对象可以是data中定义的样式对象和 计算属性中return的对象。

## 例3.12 style数组语法示例

```
<div id="app">
  <div v-bind:style="[styleObject1,styleObject2]">数组语法</div>
\langle /div
<script>
  new Vue({
    el: '#app',
    data: {
       styleObject1: {
         color: 'blue',
         fontSize: '30px'
       }
     },
    //计算属性
    computed:{
       styleObject2:function(){
         return {
            border: '1px solid red',
            padding: '30px'
         }
       }
     }
  })
```

```
</script>
```
## 3.2.8 v-bind绑定内联样式

### 对象语法

- **与使用属性为元素设置class样式相同, 在Vue中, 也可以** 使用对象的方式,为元素设置style样式。
- v-bind:style的对象语法十分直观——看着非常像CSS, 但 其实是一个JavaScript对象。**CSS属性名可以用驼峰式( camelCase)或短横线分隔(kebab-case,记得用引号 包裹起来)来命名。**

## 例3.13 style对象语法示例

```
<div id="app">
  <div v-bind:style="styleObject">对象语法</div>
\langle/div\rangle<script>
  new Vue({
     el: '#app',
    //计算属性
     computed:{
       styleObject:function(){
          return {
            color: 'blue',
            fontSize: '30px'
          }
       }
     }
  })
</script>
```
## 3.3 条件渲染

- $\Box$  3.3.1 v-if
- 3.3.2 在<template>元素上使用v-if条件渲 染分组
- $\Box$  3.3.3 v-else
- $\Box$  3.3.4 v-else-if
- 3.3.5 用key管理可复用的元素
- $\Box$  3.3.6 v-show
- 3.3.7 v-if与v-show

## 3.3.1 v-if

### v-if指令用于条件性地渲染一块内容。这块内容只会 在指令的表达式返回truthy(真)值的时候被渲染。
#### 例3.11 v-if指令示例

```
<div id="app">
    欢迎大家学习
    <h3 v-if="value">Vue.js</h3>
    <h3 v-if="!value">Angular.js</h3>
  \langle div ><script>
    new Vue({
       el: '#app',
       data: {
         value:true,
       }
    })
  </script>
```
<div id="app"> 欢迎大家学习 <h3 v-if="!value">Vue.js</h3> <h3 v-else>Angular.js</h3>  $\langle$  /div  $>$ <script> new Vue({ el: '#app', data: { value:true, } }) </script>

## 3.3.2 在<template>元素上使用 v-if条件渲染分组

 因为v-if是一个指令,所以必须将它添加到一个元素 上。但是如果想切换多个元素,此时可以把一个 <template>元素当做不可见的包裹元素,并在上 面使用v-if, 最终的渲染结果将不包含<template> 元素。

## 例3.12 使用template包裹元素

<div id="app"> <template v-if="value"> <h3>欢迎大家学习</h3> <p>Vue.js</p> <p>Angular.js</p> </template>  $\langle$ div $\rangle$ <script> new Vue({ el: '#app', data: { value:true, } }) </script>

□ 注: template目前不支持v-show, 但支持v-if

#### 3.3.3 v-else

#### □ 可以使用v-else指令来表示v-if的"else块", 类似 于JavaScript中的if…else逻辑语句。

#### v-else元素必须紧跟在带v-if或者v-else-if元素的后 面,否则将不会被识别。

#### 例3.13 v-else指令示例

```
<div id="app"> 
    <h3>value此时的值:{{value}}</h3> 
    <div v-if="value>0.5"> <!--如果value>0.5--> 
        你现在可以看到我
    \langle /div >< div v-else> <!--否则-->
      你现在看不到我
    \langle div >\langlediv\rangle<script> 
new Vue({ 
    el: '#app', 
    data: { 
         value:Math.random() //定义一个随机值
    } 
}) 
</script>
```
#### 3.3.4 v-else-if

# □ v-else-if指令类似于条件语句中的"else-if块",

可以与v-if连续使用。

#### 例3.14 v-else-if指令示例

```
<div id="app">
  <div v-if="type === 'A'">
     A
  \langle/div\rangle<div v-else-if="type === 'B'">
     B
  \langle /div \rangle<div v-else-if="type === 'C'">
     C
  </div>
  <div v-else>
     Not A/B/C
  \langle /div
\langlediv\rangle<script>
  new Vue({
     el: '#app',
     data: {
       type:'C',
     }
  })
</script>
```
## 3.3.5 用key管理可复用的元素

□ Vue会尽可能高效地渲染元素, 通常会复用已有元 素而不是从头开始渲染。这么做除了使Vue变得非 常快之外,还有其它一些好处。例如,允许用户在 不同的登录方式之间切换。

### 例3.15 不添加key属性示例

```
<div id="app">
  <template v-if="loginType === 'username'">
    <label>姓名:</label>
    <input placeholder="输入用户名">
  </template>
  <template v-else>
    <label>邮箱:</label>
    <input placeholder="输入邮箱">
  </template>
  <button @click="toggleLoginType">切换</button>
</div>
<script>
 new Vue({
    el: '#app',
    data: {
      loginType: 'username'
    },
    methods: {
      toggleLoginType: function() {
        return this.loginType = this.loginType === 'username' ? 'email' : 'username'
      }
    }
 });
</script>
```
## 例3.16 添加key属性示例

```
<div id="app">
  <template v-if="loginType === 'username'">
    <label>姓名:</label>
    <input placeholder="输入用户名" key="value1">
  </template>
  <template v-else>
    <label>邮箱:</label>
    <input placeholder="输入邮箱" key="value2">
  </template>
  <button @click="toggleLoginType">切换</button>
\langlediv\rangle<script>
  new Vue({
    el: '#app',
    data: {
      loginType: 'username'
    },
    methods: {
      toggleLoginType: function() {
         return this.loginType = this.loginType === 'username' ? 'email' : 'username'
       }
    }
  });
</script>
```
#### 3.3.6 v-show

- 另一个用于根据条件展示元素的选项是v-show指令 ,用法与v-if大致一样,不同的是带有v-show的元 素始终会被渲染并保留在DOM中。
- □ v-show只是简单地切换元素的CSS属性display, 当 模板属性为true的时候,控制台显示为display: block;属性值为false的时候,控制台显示display: none。

#### 例3.17 v-show指令示例

```
<div id="app">
            <p v-show="ok">v-show控制display属性</p>
            <button v-on:click='toggle()'>toggle</button>
            <p>ok: {{ok}}</p>
\langlediv>
<script>
           var vm = new Vue({}el:'#app',
                        data: {
                                    ok:true
                        },
                        methods: {
                                    toggle() {
                                                 this.ok=!this.ok;
                                     }
                        }
           })
</script>
```
#### 3.3.7 v-if与v-show

- v-if与v-show指令都是根据表达式的真假值判断元素的显示与隐藏。
- v-if是"真正"的条件渲染,因为它会确保在切换过程中,条件块内 的事件监听器和子组件适当地被销毁和重建。
- v-if也是惰性的:如果在初始渲染时条件为假,则什么也不做,直到 条件第一次变为真时, 才会开始渲染条件块。
- 相比之下,v-show就简单得多,不管初始条件是什么,元素总是会 被渲染,并且只是简单地基于CSS进行切换。
- 一般来说,v-if有更高的切换开销,而v-show有更高的初始渲染开销 。因此,如果需要非常频繁地切换,则使用v-show较好;如果在运 行时条件很少改变,则使用v-if较好。

#### 例3.18 v-show与v-if指令示例

```
<div id="app-2">
            <span v-show="computedSeen">
                       v-show:用css(display:none)来显示or隐藏。这不会修改DOM.
            </span>No Show.
            \langlehr><span v-if="seen">鼠标悬停几秒钟查看此处动态绑定的提示信息!这会修改DOM。</span>
            <h1 v-else>No seen</h1>
            <template v-if="seen">
                        <h1>多标记if</h1>
                        <p>段落1</p>
                        <p>段落2</p>
            </template>
</div>
<button onclick="app.seen = !app.seen;">点击切换</button>
<script src="../js/vue.js"></script>
<script>
           var app = new Vuel{
                       el:'#app-2',
                        data: {
                                   seen:true
                        },
                       computed: {
                                   computedSeen: function() {
                                               // body...
                                               return !this.seen ;
                                    }
                        }
           })
</script>
```
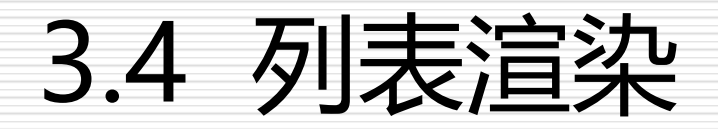

- 3.4.2 维护状态
- □ 3.4.3 数组更新检测
- 3.4.4 在<template>上使用v-for
- 3.4.5 v-for与v-if一同使用

- 不管是写C#、JAVA还是前端的JavaScript脚本,提到循环数据,首 先都会想到使用for循环。同样的,在Vue中,也为我们提供了v-for 指令用来循环数据。
- □ 在使用v-for指令时,可以对数组、对象、数字、字符串讲行循环,来 获取到源数据中的每一个值。使用v-for指令,必须使用特定语法 alias in expression, 其中items是源数据数组, 而item则是被迭代 的数组元素的别名,具体格式如下:
- **<div v-for="item in items">**
- **{{ item.text }}**
- **</div>**
- **items是源数据数组, item 是数组元素别名**

#### □ 通过一个对象的属性来迭代

```
<ul id="repeat-object" class="demo">
<li v-for="value in object">
{{ value }}
\langle/li\rangle\langle/ul>
```
#### □ 提供第二个的参数为键名

<div v-for="(value, key) in object"> {{ key }} : {{ value }}  $\langle$ div>

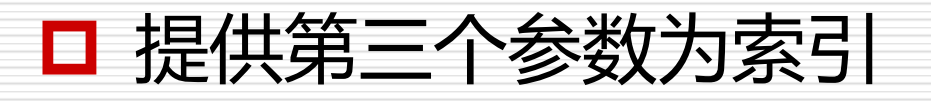

<div v-for="(value, key, index) in object"> {{ index }}. {{ key }} : {{ value }}  $\langle$ div>

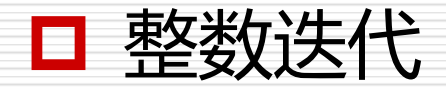

<div>  $<$ span v-for="n in 10">{{ n }}  $<$ /span>  $\langle$  /div  $>$ 

#### **□** v-for Template 如同 v-if 模板,渲染一个包含多个元素的块,使 用 v-for 遍历多个标签, 就需要用 <template>

## 例3.19 使用v-for遍历数组

```
<div id="app">
  <h3>评选出今年最火的几个人:</h3>
  <ul>
    <li v-for="item in items">
       {{ item }}
    </li>
  \langle/ul\rangle\langlediv\rangle<script>
  new Vue({
    el: '#app',
    data: {
      items: ['马云','马化腾','蔡徐坤','刘强东']
    }
  })
</script>
```
#### 例3.20 使用v-for指令第二参

```
<div id="app">
  <h3>评选出今年最火的几个人:</h3>
  <ul>
    <li v-for="(item,index) in items">
       {{ index }}-{{ item }}
    </li>
  \langle/ul\rangle\langlediv\rangle<script>
  new Vue({
    el: '#app',
    data: {
       items: ['马云','马化腾','蔡徐坤','刘强东']
    }
  })
</script>
```
#### 例3.21 使用v-for遍历对象

```
<div id="app">
  <h3>人物介绍</h3>
  <sub>ul</sub></sub>
     <li v-for="(value,name,index) in object">
       {{index}}--{{name}}:{{ value }}
     </li>
  \langle/ul\rangle\langle /div \rangle<script>
  new Vue({
     el: '#app',
     data: {
       //定义对象
       object: {
          姓名: '蔡徐坤',
          性别: '男',
          出生日期: '2019-10-10'
        }
     }
  })
</script>
```
**在遍历对象时,会按Object.keys( )的 结果遍历,但是不能保证它的结果在不 同的JS引擎下都一致。 Object.keys( ) 用来获取对象自身可枚举的属性键。**

#### 3.4.2 维护状态

- □ 当 Vue 正在更新使用 v-for 渲染的元素列表时,它默认使用"就地更新"的策略。如果 数据项的顺序被改变,Vue 将不会移动 DOM 元素来匹配数据项的顺序,而是就地更新 每个元素,并且确保它们在每个索引位置正确渲染。这个类似 Vue 1.x 的 trackby="\$index"。
- 这个默认的模式是高效的,但是只适用于不依赖子组件状态或临时 DOM 状态 (例如:表 单输入值) 的列表渲染输出。
- 为了给 Vue 一个提示,以便它能跟踪每个节点的身份,从而重用和重新排序现有元素, 你需要为每项提供一个唯一 key 属性:
- $\Box$  <div v-for="item in items" v-bind: key="item.id">
- <!--内容-->
- $\Box$  </div>
- □ 建议尽可能在使用v-for时提供key属性,除非遍历输出的DOM内容非常简单,或者是刻 意依赖默认行为以获取性能上的提升。

- Vue为了增加列表渲染的功能,增加了一组观察数组的方法,而且可 以显示一个数组的过滤或排序的副本。
- **1.变异方法(mutation method)**
- **2.替换数组**

#### **1.变异方法(mutation method)**

Vue 包含一组观察数组的变异方法,变异方法 (mutation method), 顾名思义, 会改变被这些方法调 用的原始数组

所以它们也将会触发视图更新。这些方法如下:

- □ push()接收任意数量的参数,把它们逐个添加到数组末尾,并返回修改后数 组的长度
- □ pop() 从数组末尾移除最后一项,减少数组的length值,然后返回移除的项
- shift() 移除数组中的第一个项并返回该项,同时数组的长度减1
- □ unshift()在数组前端添加任意个项并返回新数组长度
- splice() 删除原数组的一部分成员,并可以在被删除的位置添加入新的数组成 员
- □ sort() 调用每个数组项的toString()方法, 然后比较得到的字符串排序, 返回 经过排序之后的数组
- □ reverse() 用于反转数组的顺序, 返回经过排序之后的数组

## 例3.22 变异方法示例

#### <div id="example">

#### <div>

```
<button @click="push()">push</button>
 <button @click="pop()">pop</button>
 <button @click="shift()">shift</button>
 <button @click="unshift()">unshift</button>
 <button @click="splice()">splice</button>
 <button @click="sort()">sort</button>
 <button @click="reverse()">reverse</button>
\langle/div\rangle\langleul>
 <li v-for="item in items">
  {{item.message}}
 \langle/li\rangle
```
#### $\langle$ /ul $\rangle$ </div>

## 例3.22 变异方法示例

```
<script>
var example = new Vue({
  el:"#example",
  data:{ 
   items:[
     {message:5},
     {message:2},
     {message:7}
   ],
   addValue:{message:5},
   addSplice:{message:'Thank'},
  },
```

```
methods:{
    push(){
     this.items.push(this.addValue) //末尾添加
    },
    pop(){
     this.items.pop() // 末尾删除
    },
    shift(){
     this.items.shift() // 开头删除
    },
    unshift(){
     this.items.unshift(this.addValue) //开头添加
    },
    splice(){// 从第二个位置添加一个Thank
     this.items.splice(1,0,this.addSplice); },
    sort(){
     this.items.sort(function(a, b){
       return a.message < b.message; // 比较大小
     });
    },
    reverse(){
     this.items.reverse() // 反转数组
    }, 
    } 
 })
</script>
```
#### **2.替换数组**

变异方法,顾名思义,会改变调用了这些方法的原始数 组。相比之下,也有非变异 (non-mutating method) 方法,例如 filter()、concat() 和 slice() 。它们不会改 变原始数组,而**总是返回一个新数组**。当使用非变异方 法时,可以用新数组替换旧数组:

## 例3.23 filter方法示例

```
<div id="app">
  \langleul>
     \langle = 1 v-for = "n in items" > {{ n }} \langle /li >
  \langle/ul\rangle\langlediv>
<script>
  var app=new Vue({
     el:"#app",
     data:{
        numbers: [ 1, 2, 3, 4, 5 ]
     },
     computed:{
        items: function () {
           return this.numbers.filter(function (number)
           {
              return number<4
           })
         }
      }
  })
</script>
```
 以上示例操作并不会导致Vue丢弃现有 DOM并重新渲染整个列表。Vue实现了一 些智能启发式方法来最大化DOM元素重用 ,所以用一个含有相同元素的数组去替换原 来的数组是非常高效的操作

#### 3.4.4 在<template>上使用v-for

- □ 类似于v-if, 可以利用带有v-for的<template>来循 环渲染一个包含多个元素的内容。
- <template>在实际渲染的时候元素是**不显示**在网 页上的,只是起到一个包裹作用。

## 例3.24 v-for与template示例

```
<h1>v-for指令根据数组内容渲染列表页</h1>
<div id="myApp">
           <h2>单位基本情况</h2>
           <template v-for="(v,k) in school">
                      \{ \{ k \} \} -- \{ \{ v \} \} < br >
           </template>
           单位名称: {{school.name}}
           地址: {{school.address}}
           <h2>{{name}}</h2>
           \langleol><template v-for="(i,m) in list">
                                  <li>姓名: {{i.message}} 名次: {{m+1}}</li>
                                  \langle p \rangle {{i.mem}}\langle p \rangle</template>
           \langleol>
```
 $\langle$ div $\rangle$ 

```
<script>
var data={
                 school: {
                         name:'乐美无限',
                         address:'北京'
                },
                 name: '名单列表',
                list: [
                         {message: "张三",mem: "该同志是一个好同志!"},
                         {message: "张三",mem: "该同志是一个好同志!"},
                         {message: "张三",mem: "该同志是一个好同志!"},
                         {message: "张三",mem: "该同志是一个好同志!"},
                         {message: "张三",mem: "该同志是一个好同志!"},
                         {message: "张三",mem: "该同志是一个好同志!"},
                         {message: "张三",mem: "该同志是一个好同志!"},
                         {message: "张三",mem: "该同志是一个好同志!"},
                         {message: "张三",mem: "该同志是一个好同志!"},
                         {message: "张三",mem: "该同志是一个好同志!"}
                 ]
        }
                var app = new Vue({
                         el:'#myApp',
                         data:data
                })
```
</script>

## 3.4.5 v-for与v-if一同使用

 当它们处于同一节点上时,v-for的优先级比v-if更 高,这意味着v-if将分别重复运行于每个v-for循环 中。当只想为部分项渲染节点时,这种优先级的机 制会十分有用。例如下面示例,循环出没有报道的 学生名字。

## 例3.25 v-for与v-if一同使用

```
<div id="app">
  <h3>没有报道的学生名单:</h3>
  \langleul>
     <li v-for="n in items" v-if="!n.value">
       {{ n.name}}
     </li>
  \langle/ul\rangle\langle /div \rangle<script>
  var app = new Vue({
    el:'#app',
     data:{
       items:[
          {name:'小明',},
          {name:'小红', value:'已报到'},
          {name:'小华', value:'已报到'},
          {name:'小思'}
       ]
     }
  })
</script>
```
**不推荐在同一元素上使用v-if和v-for, 必要情况下应该替换成计算属性**
## 例3.26 替换成计算属性

```
<div id="app">
  <h3>没有报道的学生名单:</h3>
  <sub>ul</sub></sub>
     <li v-for="n in student">
       {{ n.name}}
     \langle/li\rangle\langle/ul\rangle\langlediv\rangle<script>
  var app = new Vue({
     el:'#app',
     data:{
       items:[
          {name:'小明',},
          {name:'小红',},
          {name:'小华', value:'已报到'},
          {name:'小思'}
        ]
     },
     computed:{
       student:function(){
          return this.items.filter(function (n) {
             return !n.value
          })
        }
     }
  })
</script>
```
本章小结

## 学习vue指令v-if条件指令、v-for迭代指令 、v-show指令

- v-bind绑定vue实例的动态属性
- □ 使用v-model创建双向数据绑定